# 監控並恢復FMC/FTD的就緒性檢查或升級

### 目錄

簡介 必要條件 需求 採用元件 1. 監控就緒性檢查狀態 2. 監控升級狀態 3. 如果失敗, 則恢復準備情況檢查 4. 發生故障時繼續升級

## 簡介

本檔案介紹如何監控及恢復FMC/FTD的準備程度檢查或升級

必要條件

#### 需求

思科建議您瞭解以下產品:

- Firepower Management Center (FMC)
- Firepower Threat Defense (FTD)
- Linux

採用元件

本文中的資訊是根據特定實驗室環境內的裝置所建立。文中使用到的所有裝置皆從已清除(預設 )的組態來啟動。如果您的網路運作中,請確保您瞭解任何指令可能造成的影響。

1. 監控就緒性檢查狀態

從FMC向FMC或受管裝置啟動就緒性檢查後,我們可以透過CLI(而不是使用FMC GUI)驗證檢查 狀態。此外,如果就緒性檢查失敗,我們可以在專家模式下透過CLI獲取相關日誌,瞭解失敗原因。

導航到專家模式,在升級到根帳戶後,可以使用這些命令。

#### 專家

sudo su - (輸入密碼)

cd /var/log/sf

cd <升級檔名>

cd upgrade\_readiness

tail -f main\_upgrade\_script.log

以下是指令輸出的範例。

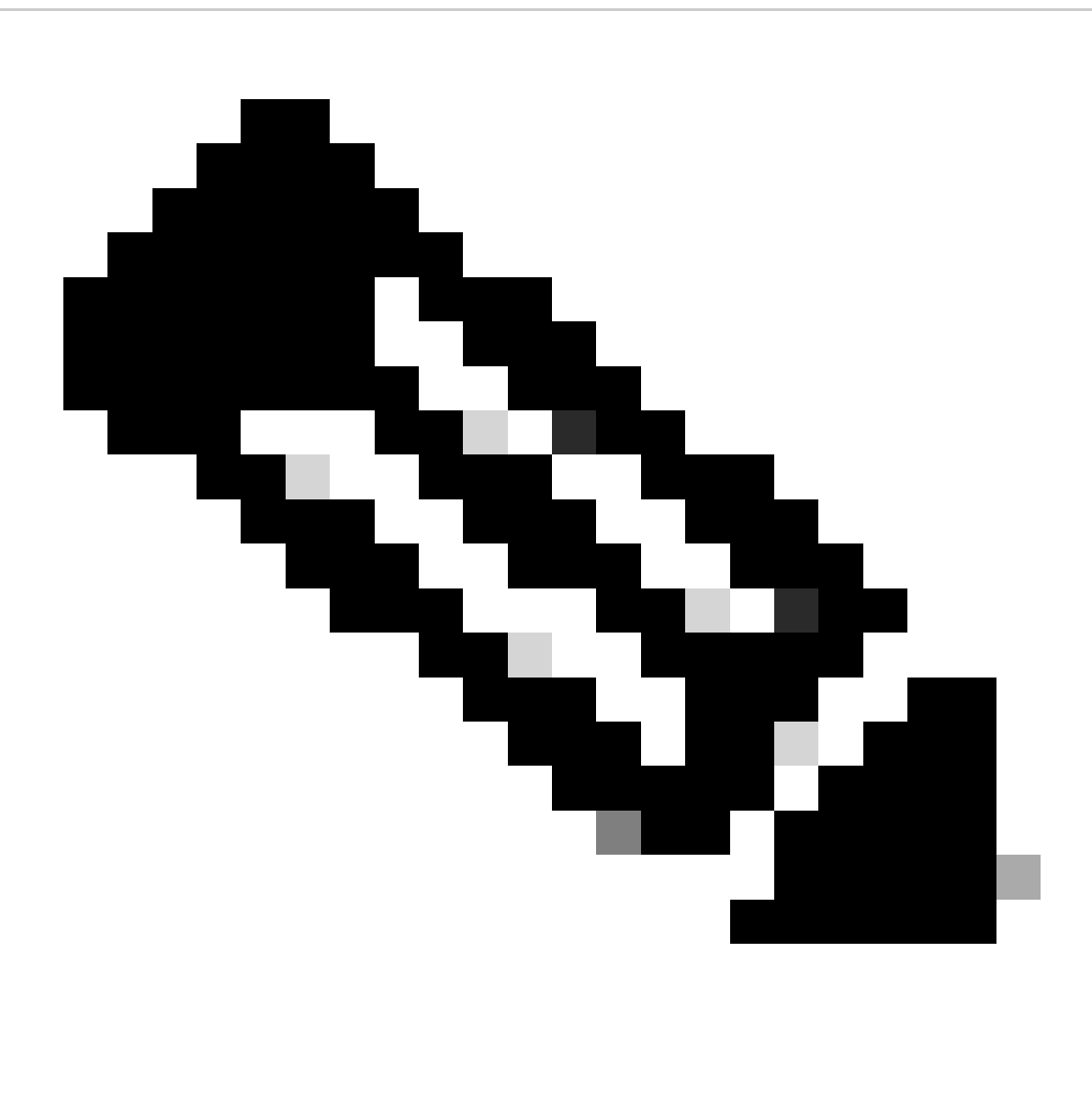

注意:檢查FTD的狀態時,請使用/ngfw/var/log/sf目錄。輸出檔案顯示狀態為「成功」。

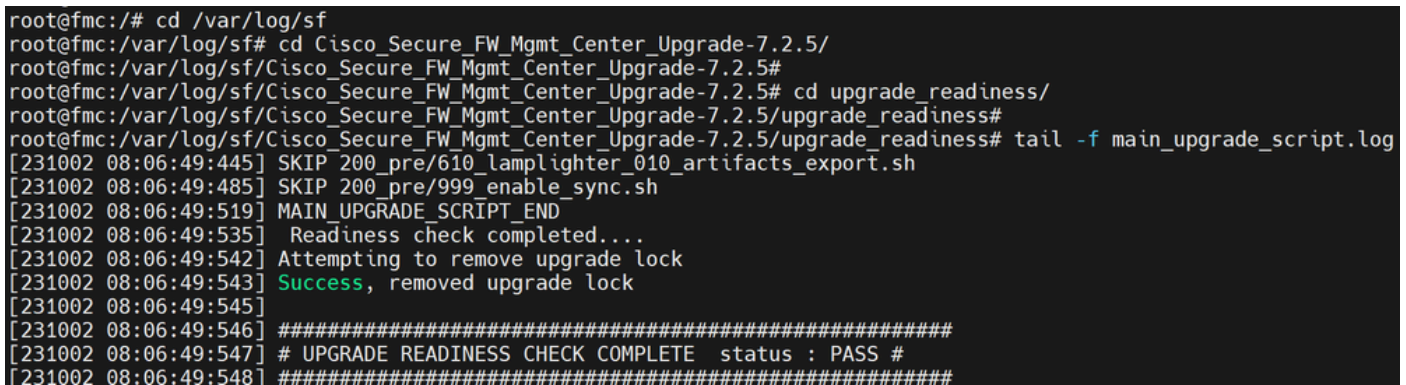

就緒檢查狀態

2. 監控升級狀態

從FMC向FMC或受管裝置啟動升級後,我們可以透過CLI(而不是使用FMC GUI)驗證升級狀態。 此外,如果升級失敗,我們可以在專家模式下透過CLI獲取相關日誌,瞭解失敗原因。

導航到專家模式,在升級到根帳戶後,可以使用這些命令。

expert sudo su - (enter password)

**cd /var/log/sf**

**cd <升級檔名>**

**tail -f main\_upgrade\_script.log**

**tail -f status.log**

以下是指令輸出的範例。

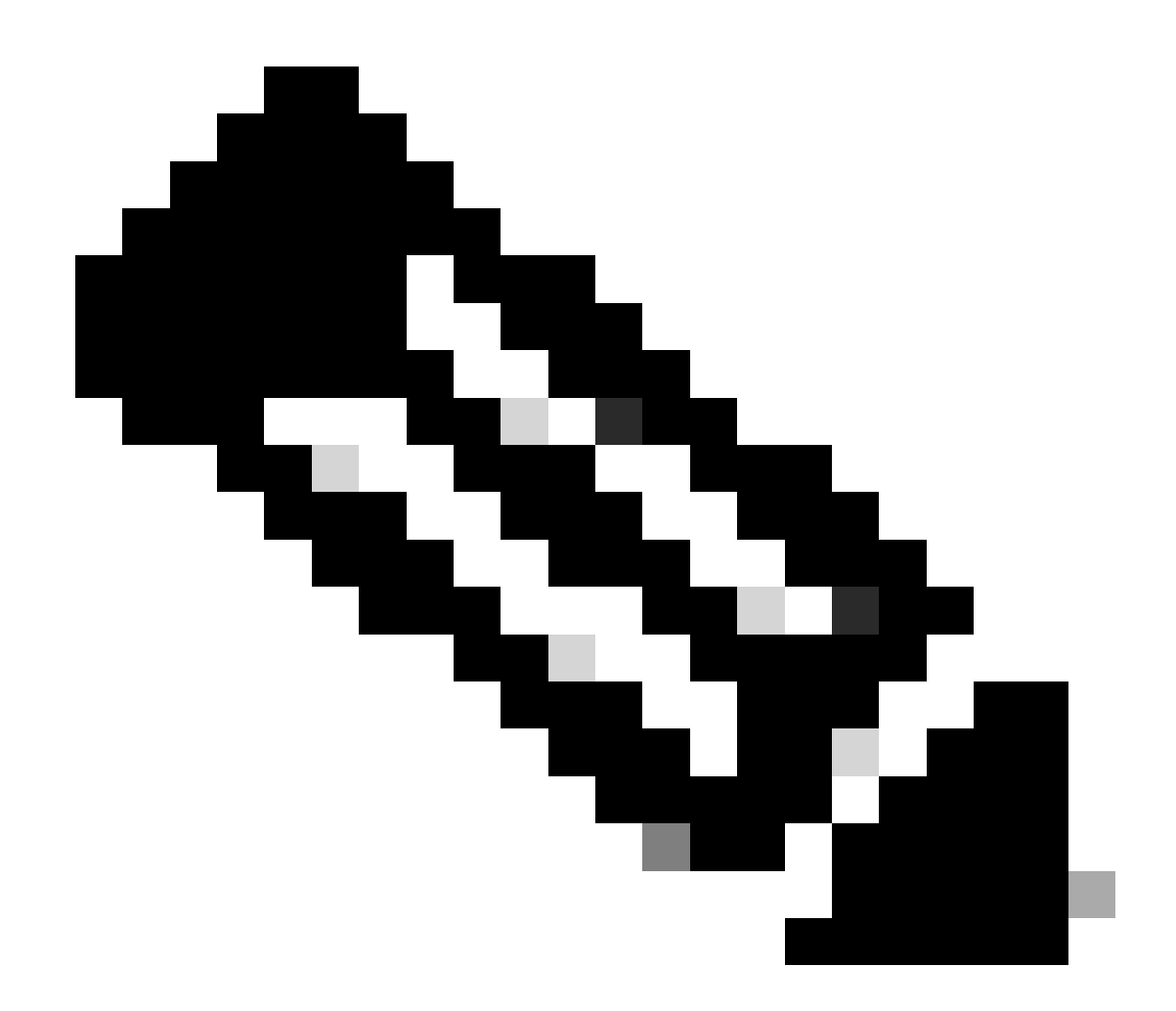

**注意**:檢查FTD的狀態時,請使用/ngfw/var/log/sf目錄。輸出檔案顯示狀態為「已完成」。

root@fmc:/var/log/sf/Cisco\_Secure\_FW\_Mgmt\_Center\_Upgrade-7.2.5# tail -f status.log<br>ui:[99%] [1 mins to go for reboot] Running script 999\_finish/999\_y02\_python2\_pth\_clean.sh...<br>TIMESTAMP:Mon Oct 2 08:55:15 UTC 2023 upgrade ui:System will now reboot.<br>ui:[100%] [1 mins to go for reboot] Installation completed successfully. ui:Upgrade has completed. state: finished

3. 如果失敗,則恢復準備情況檢查

這是用於恢復FMC/FTD升級的命令。

![](_page_4_Picture_2.jpeg)

**注意**:如果更新失敗,則僅當確定失敗的基本原因後才會恢復;否則,可能會再次發生相同的錯誤。

**install\_update.pl —detach —readiness-check /var/sf/update/<upgrade\_file\_name>** 

以下是指令輸出的範例。

**install\_update.pl —detach —readiness-check /var/sf/update/ Cisco\_FTD\_Upgrade-7.0.4-55.sh.REL.tar** 

4. 發生故障時繼續升級

這是用於恢復FMC/FTD升級的命令。

![](_page_5_Picture_2.jpeg)

**註**:如果準備情況檢查失敗,則僅當確定失敗的基本原因後才會恢復;否則,可能會再次發生相同的錯誤。

**install\_update.pl —detach —resume /var/sf/updates/<upgrade\_file\_name>** 

以下是指令輸出的範例。

**install\_update.pl —detach —resume /var/sf/updates/Cisco\_FTD\_Upgrade-7.0.4-55.sh.REL.tar** 

透過結合使用這些方法,您可以全面瞭解如何監控就緒性檢查和升級或排除故障。

#### 關於此翻譯

思科已使用電腦和人工技術翻譯本文件,讓全世界的使用者能夠以自己的語言理解支援內容。請注 意,即使是最佳機器翻譯,也不如專業譯者翻譯的內容準確。Cisco Systems, Inc. 對這些翻譯的準 確度概不負責,並建議一律查看原始英文文件(提供連結)。